## **VRR Scheme – NDS OM System**

## **Placement of Orders / Deals in NDS OM System against allotments acquired under VRR scheme:**

The user needs to enable the VRR flag in Client FPI Block Priority screen under FPI menu to place orders or report deals under the VRR Scheme.

By default the VRR flag will be in disabled status

Following is the screen shot before enabling VRR flag:

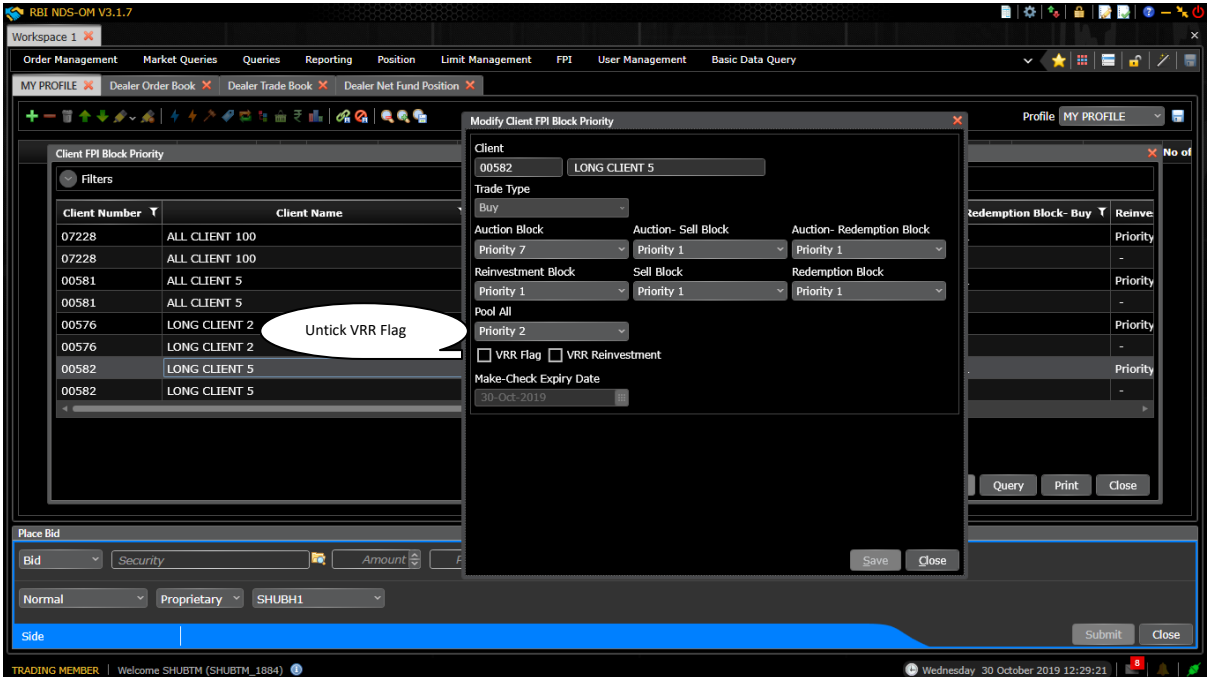

Once VRR Flag is enabled, orders / deals reported will not validate or consume FPI general limits or available blocks of that particular FPI Client. The following is the screen shot after VRR flag is enabled.

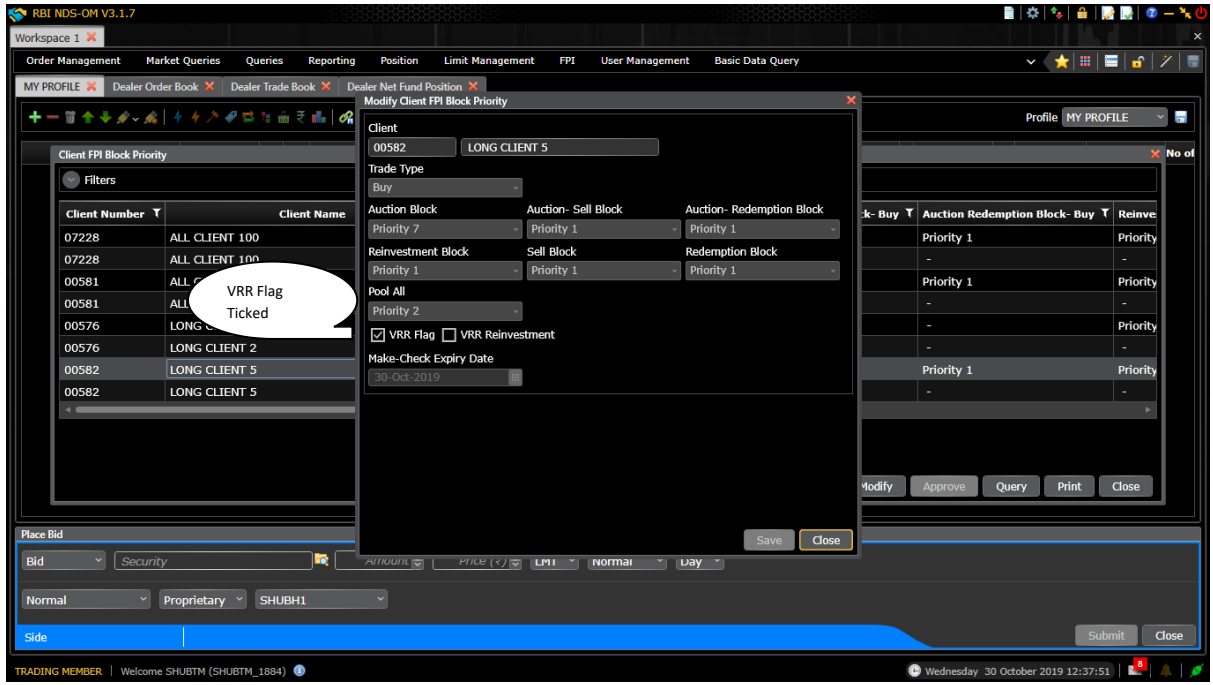

Clients having direct access to NDS OM system cannot modify the priority / VRR flag. Client user has to approach to custodian to modify the Priority / VRR flag. However, the current priority as set by the Custodian will be visible to the Clients. Client user has only view access to the Client FPI Block Priority screen.

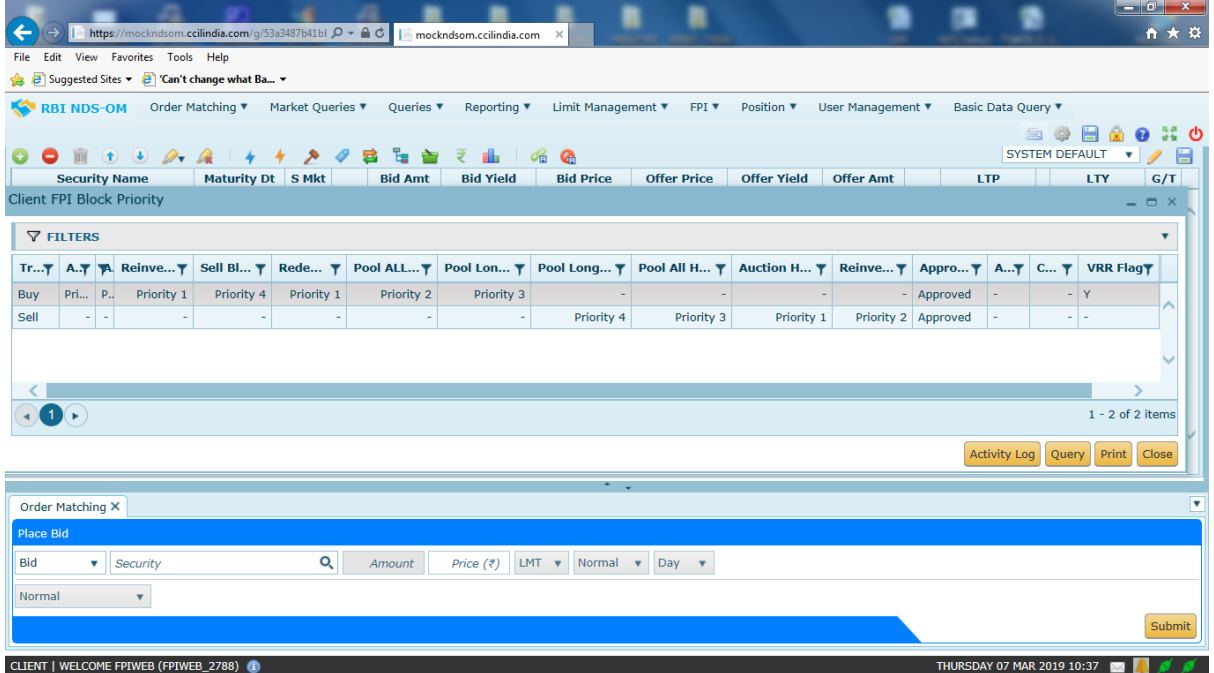

## **Note:**

- i) Custodians are required to modify the priority before reporting deals either by self or by counterparty.
- ii) All investments against VRR limit will be operationally maintained by custodian and the details shall be mailed to CCIL by end of day.
- iii) Clients need to check the priority status before dealing.